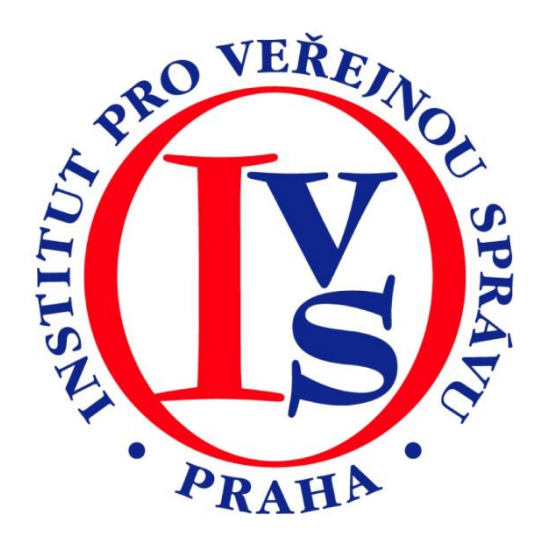

# **Czech POINT - Bodové hodnocení řidiče (eGON)**

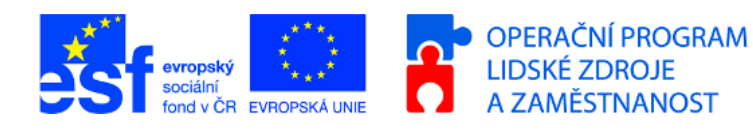

MINISTERSTVO VNITRA ČESKÉ REPUBLIKY

**PODPORUJEME VAŠI BUDOUCNOST** www.esfcr.cz

# Rozsah:

2 hodiny

## Anotace:

eLearningový kurz seznamuje s postupem při vydávání ověřeného výpisu z Bodového hodnocení řidiče na kontaktních místech veřejné správy.

## Průvodce kurzem:

Kurz uvádí pracovní postupy při zpracování ověřeného výpisu z bodového hodnocení řidiče, informace o tom, kdo o výpis může žádat, jak je to v případě, že žádá zmocněnec a další praktické návody pro práci s tímto informačním systémem na kontaktním místě veřejné správy.

## Seznam modulů:

CZECH POINT - Výpis z bodového hodnocení řidiče

# Přílohy ke kurzu:

žádné

## Obsah modulu CZECH POINT - Výpis z bodového hodnocení řidiče

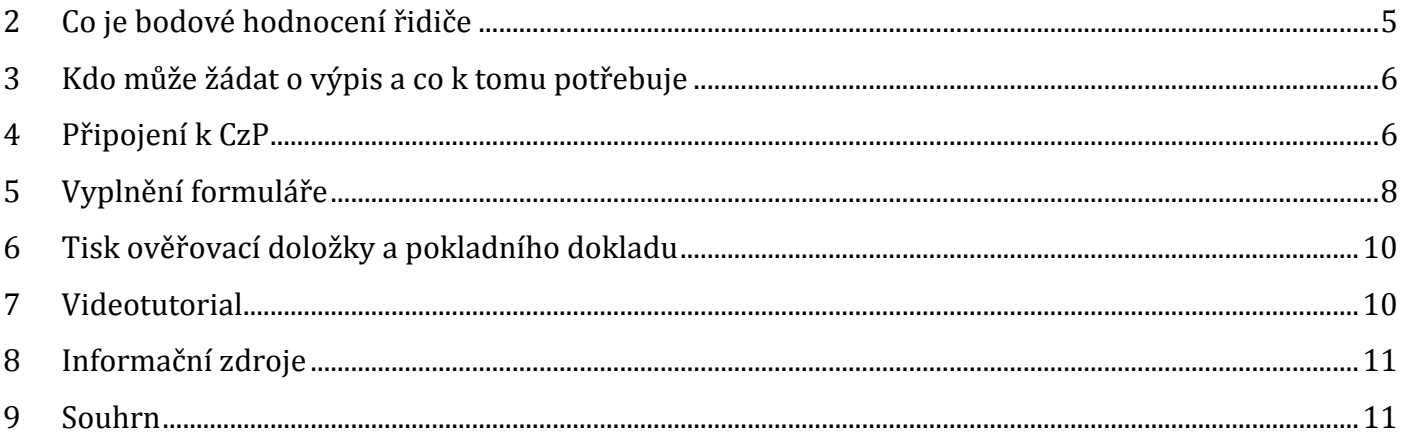

### **MODUL: CZECH POINT - Výpis z bodového hodnocení řidiče**

Po prostudování modulu budou absolventi vědět, jak otevřou a vyplní XML formulář pro zhotovení ověřeného výpisu z bodového hodnocení řidiče v prostředí portálu Czech POINT. Budou umět tento výpis ověřit a vydat.

### **1.1 1 | Úvod do studia**

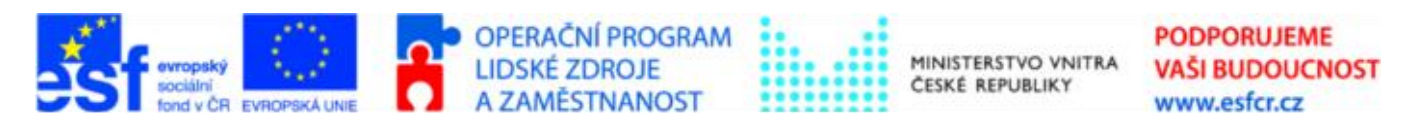

Projekt je spolufinancován z ESF z OP LZZ Vzdělávání úředníků a zaměstnanců veřejné správy, metodiků a školitelů a politiků v oblasti zavádění eGovernmentu do veřejné správy,

reg. č. CZ.1.04/4.1.00/38.00001

Ukážeme si, jak f**ormulář** vyplníme a jak zažádáme Centrální registr řidičů o výpis.

Modul obsahuje základní **teoretický výklad** bodového hodnocení řidičů, praktický návod pro práci v Czech POINTu a také krátký videotutorial.

Po splnění stanovených podmínek si můžete po absolvování kurzu vytisknout **osvědčení.**

### <span id="page-4-0"></span>**2 Co je bodové hodnocení řidiče**

Podle zákona č. 361/2000 Sb., o provozu na pozemních komunikacích a o změnách některých zákonů (zákon o silničním provozu), ve znění pozdějších předpisů, se bodovým hodnocením se zajišťuje sledování opakovaného páchání přestupků nebo trestných činů, spáchaných porušením vybraných povinností stanovených předpisy o provozu na pozemních komunikacích řidičem motorového vozidla nebo že se řidič porušování těchto povinností nedopouští.

Taxativní (uzavřený) výčet povinností, jejichž porušování se v systému bodového hodnocení sleduje, a počet bodů, který se za jejich porušení zaznamenává, je uveden v příloze k zákonu o silničním provozu (viz tabulka v příloze č. 1). Nejedná se přitom vždy o povinnosti stanovené pouze zákonem o silničním provozu, ale v některých případech také o povinnosti vyplývající z jiných právních předpisů, např. překročení nejdelší přípustné doby řízení.

Záznam bodů v bodovém hodnocení, který je jedním z řady údajů evidovaných v registru řidičů, provádí obecní úřad obce s rozšířenou působností, v jehož správním obvodu má řidič trvalý nebo přechodný pobyt (nemá-li řidič, který se dopustil deliktu sledovaného bodovým hodnocením, trvalý ani přechodný pobyt na území České republiky, pak je k vedení registru řidičů, a tedy také k provádění záznamů v bodovém hodnocení, příslušný obecní úřad obce s rozšířenou působností, v jehož správním obvodu se řidič poprvé dopustil deliktu, na základě kterého byl poprvé zaznamenán do registru řidičů).

[Podrobně o systému bodového hodnocení řidičů](https://elev.institutpraha.cz/obj/obsah_fck/CzP_dokumenty/Bodove_hodnoceni_CzP.doc)

#### <span id="page-5-0"></span>**3 Kdo může žádat o výpis a co k tomu potřebuje**

O výpis z bodového hodnocení řidiče může žádat pouze ten, koho se výpis týká, případně jeho zmocněnec, který předloží ověřenou plnou moc. Systém je tedy podobný jako u výpisu z Rejstříku trestů.

Žadatel předloží platný doklad totožnosti a po ověření dokladu v evidenci neplatných občanských průkazů a cestovních pasů je možné zpracovat výpis.

### <span id="page-5-1"></span>**4 Připojení k CzP**

Do Centrály Czech POINT se přihlašujeme na URL [https://www.czechpoint.cz](https://www.czechpoint.cz/) Připojit se můžeme, pokud máme **nainstalovaný 602XML Filler**. Instalaci obvykle provádí IT oddělení.

#### **Od 1.3. 2009 se můžeme přihlásit pouze pomocí tokenu iKey4000.**

- 1. Do USB konektoru počítače zasuneme token, na kterém máme uložený náš privátní klíč.
- 2. Ve zobrazeném dialogovém okně Zvolit digitální certifikát vybereme svůj certifikát.
- 3. Do dalšího okna vyplníme PIN.

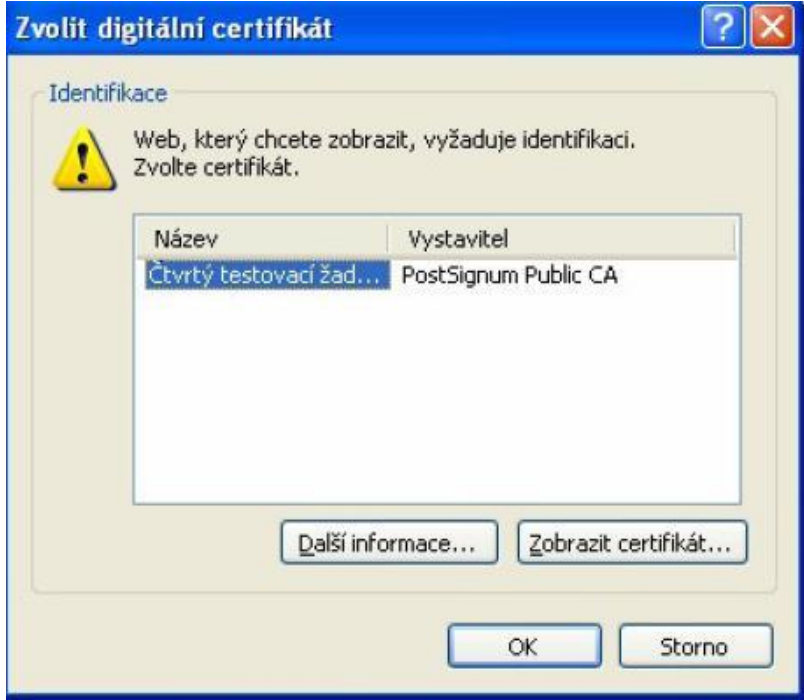

Dále se nám otevře okno pro přihlášení. Vyplníme své uživatelské jméno a heslo a potvrdíme tlačítkem *Přihlásit.*

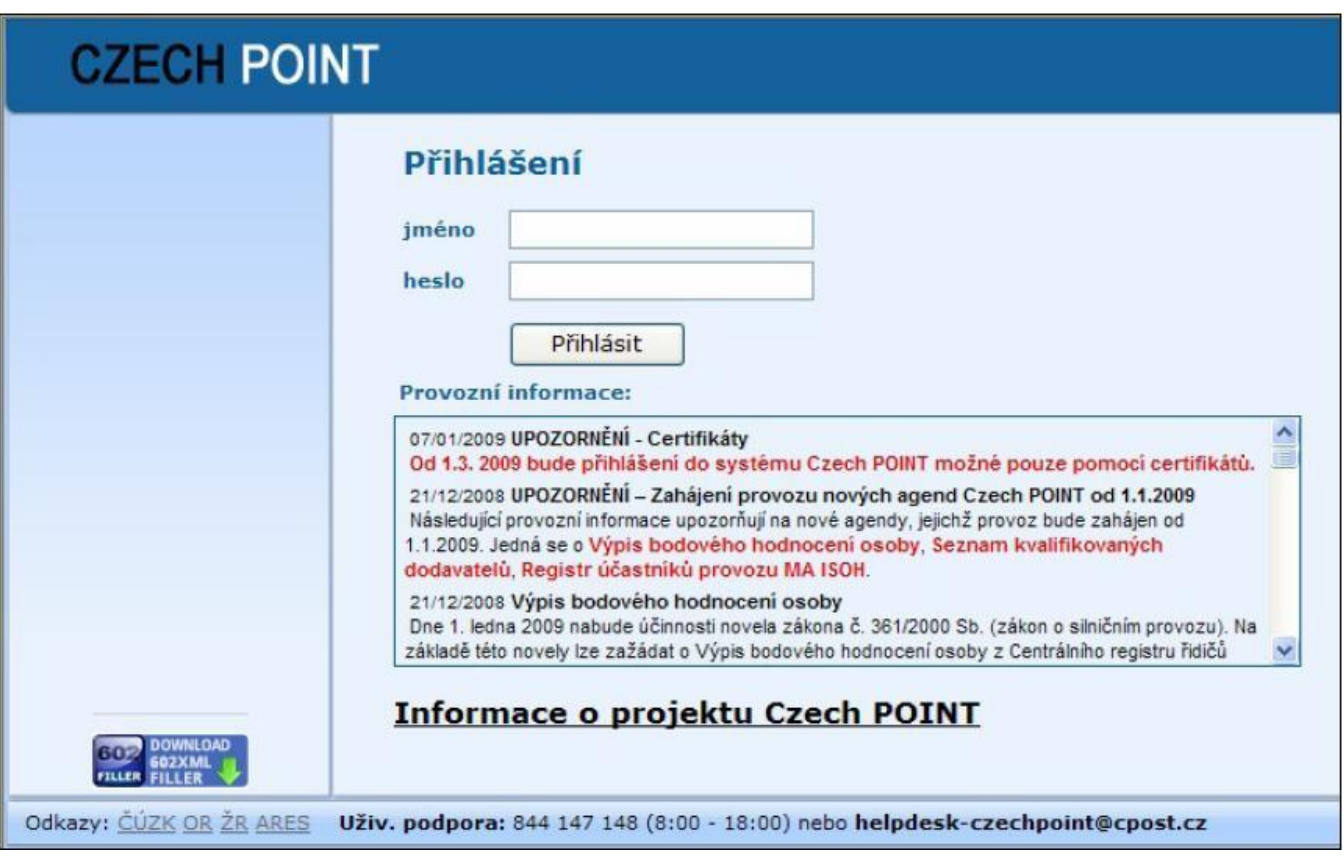

#### **4.1 Výběr role**

1. Pokud máme v Czech POINTu více rolí, po přihlášení a ověření totožnosti se nám nabídne úvodní obrazovka, na které si vybereme roli **Vkladatel** 

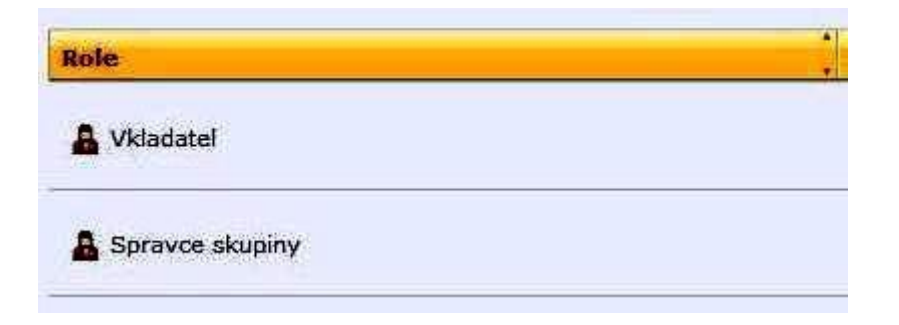

2. Na další obrazovce je seznam formulářů pro práci s jednotlivými rejstříky. Zelená ikonka ve sloupci Dostupnost signalizuje, že je s daným rejstříkem možné pracovat. Červená ikona upozorňuje na dočasnou nedostupnost rejstříku, např. z důvodu aktualizace.

Formulář výpisu bodového hodnocení řidiče otevřeme ikonkou **Stáhnout.**

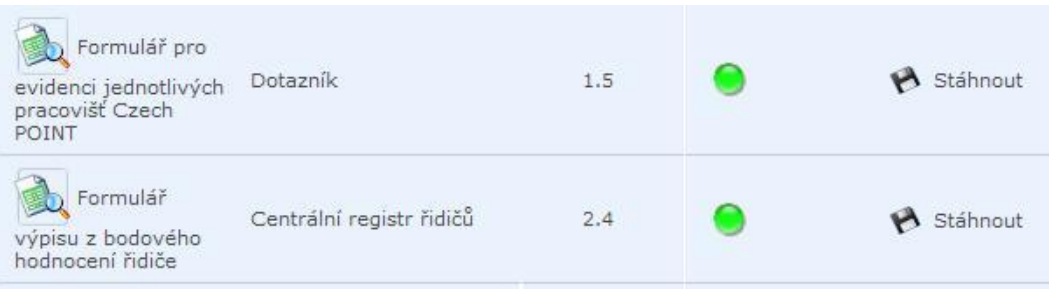

### <span id="page-7-0"></span>**5 Vyplnění formuláře**

V horní části formuláře označíme, zda o výpis žádá přímo žadatel nebo zmocněnec.

Potom vyplníme číslo předloženého dokladu a typ dokladu. Po vizuálním ověření platnosti dokladu můžeme tlačítkem Ověřit v evidenci neplatných občanských průkazů a cestovních pasů zkontrolovat, zda není daný doklad hlášený jako neplatný nebo ztracený.

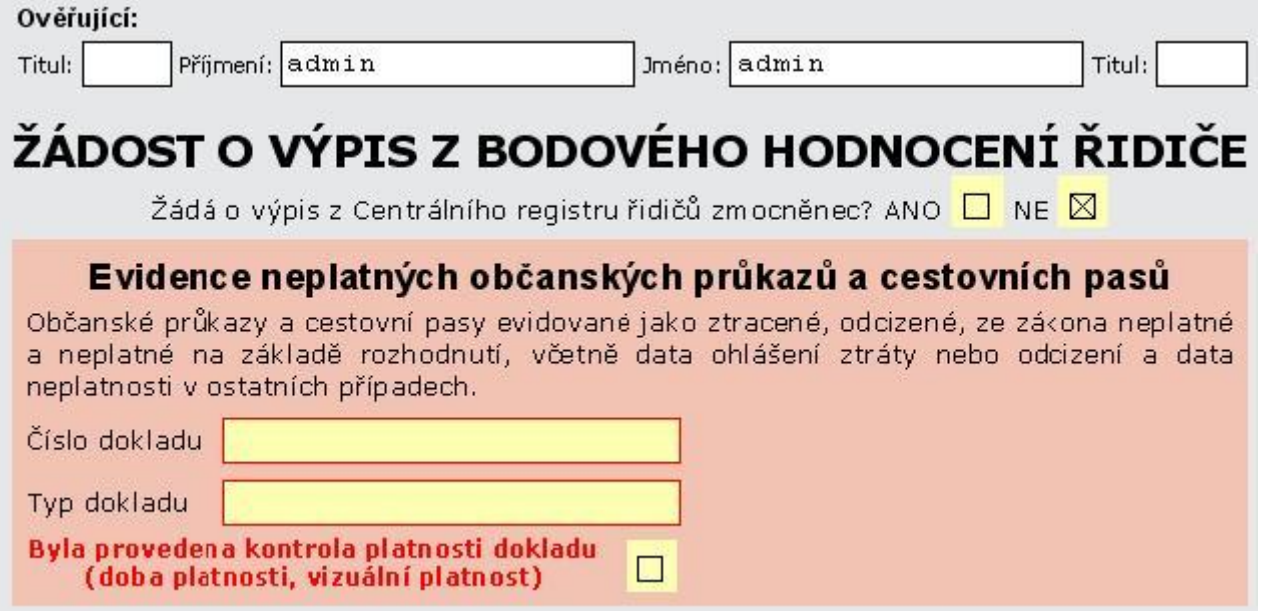

### **5.1 Ověření dokladu totožnosti**

Při kontrole předloženého dokladu v evidenci neplatných mohou nastat 4 případy, systém nás vždy informuje výpisem hlášení:

- 1. Doklad s daným číslem byl nalezen v evidenci neplatných dokladů. Doklad je evidován jako neplatný od (datum). Pokud jsme opsali správně číslo dokladu a zvolili správný typ dokladu, ukončíme práci, výpis nemůže být vydán.
- 2. Číslo dokladu je ve špatném tvaru. V tomto případě číslo opravíme a znovu odešleme ke kontrole.
- 3. Identifikační doklad cizince nelze ověřit. Cizincům může být vydán výpis, pouze pokud mají přidělené rodné číslo.
- 4. Doklad s daným číslem nebyl nalezen v evidenci neplatných dokladů. Potom můžeme pokračovat vyplněním další části formuláře, která se nám otevřela.

### **5.2 Vyplnění údajů o žadateli**

V další části formuláře vyplňujeme jméno, nynější příjmení, datum narození, rodné číslo a číslo řidičského průkazu žadatele.

Povinná pole jsou Jméno, Nynější příjmení, Datum narození. Pro jednoznačnou identifikaci osoby se doporučuje vyplnit i rodné číslo a číslo řidičského průkazu.

Po vyplnění můžeme zažádat tlačítkem o výpis z Centrálního registru řidičů.

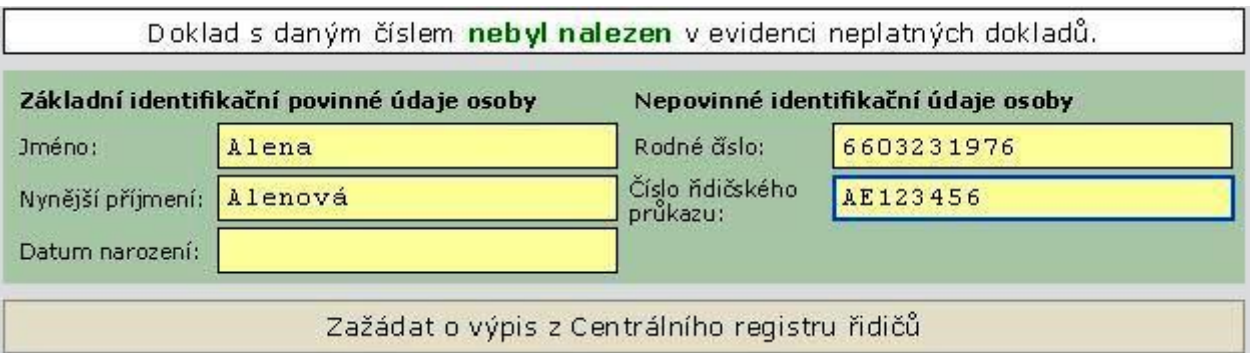

### **5.3 Vydání výpisu**

Po zpracování výpisu se nám zobrazí další část formuláře, ze které máme možnost otevřít výpis ve formátu PDF a vytisknout ho.

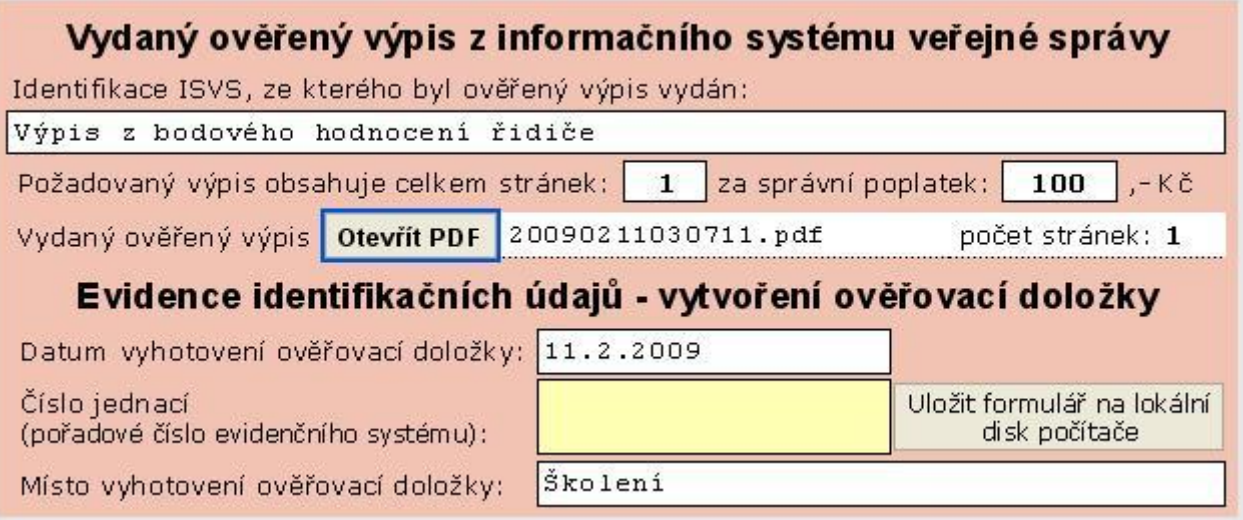

[Vzor výpisu bodového hodnocení řidiče](https://elev.institutpraha.cz/obj/obsah_fck/CzP_dokumenty/BODIS_vypis.JPG)

### **5.4 Uložení formuláře**

Do formuláře doplníme číslo jednací a zmáčkneme tlačítko *Uložit formulář na lokální disk počítače*.

Proběhne formální kontrola polí formuláře, a pokud jsou všechny údaje správně vyplněné, systém nás o tom informuje hlášením:

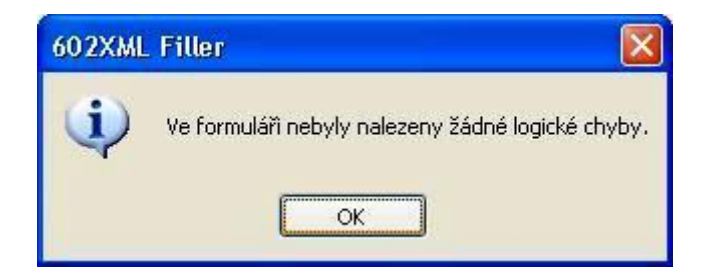

Potvrdíme tlačítkem OK a zkontrolujeme nabídnutý adresář, do kterého formulář uložíme.

### <span id="page-9-0"></span>**6 Tisk ověřovací doložky a pokladního dokladu**

Uložením formuláře na disk počítače se nám zobrazí text ověřovací doložky a tlačítka pro **tisk doložky** a **pokladního dokladu**.

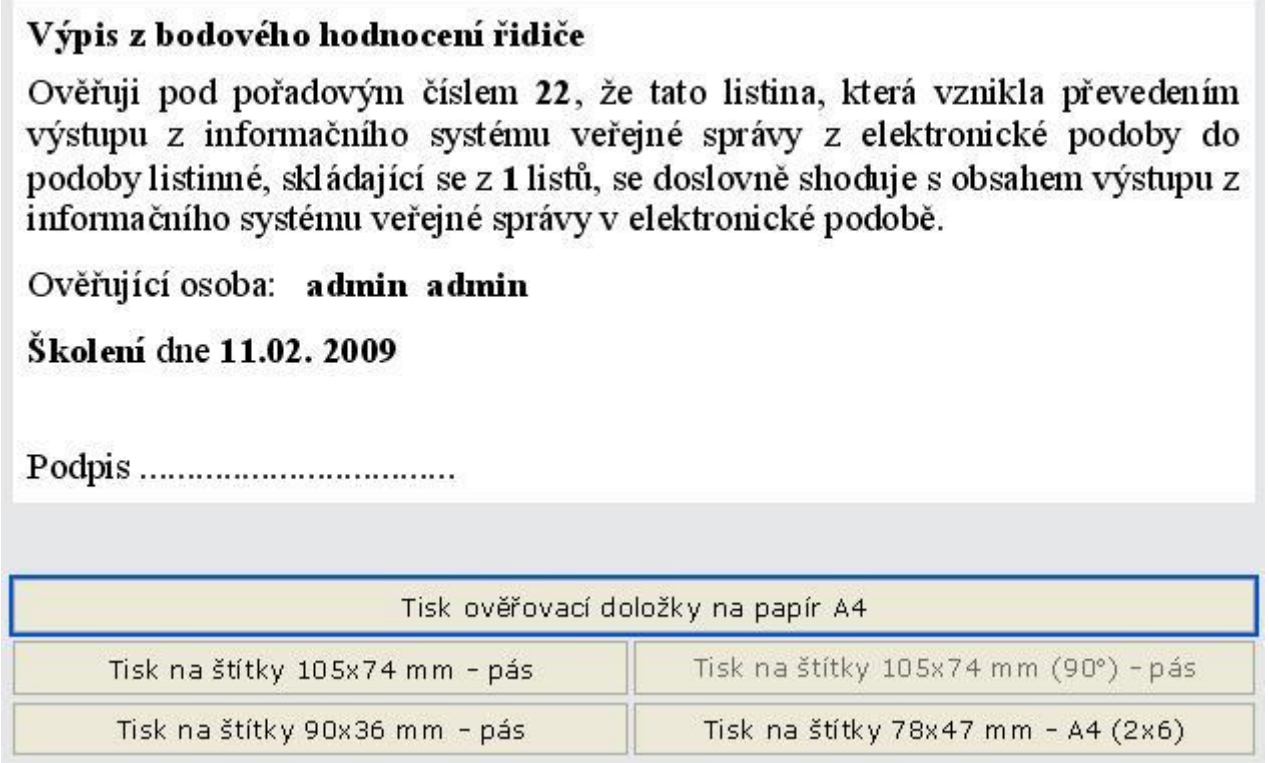

Po vytištění potřebných dokladů formulář uzavřeme tlačítkem **Zavřít formulář.**

### <span id="page-9-1"></span>**7 Videotutorial**

Celý pracovní postup, který jsme si vysvětlili, si můžete zopakovat v našem krátkém [videotutorialu.](http://elev.institutpraha.cz/obj/obsah_fck/Flashe/BODIS_unor09_demo_skin.swf)

### <span id="page-10-0"></span>**8 Informační zdroje**

Další informace o systému bodového hodnocení řidičů můžete získat na následujících webových stránkách (platnost k 15. 12. 2008).

[Portál veřejné správy –](http://portal.gov.cz/wps/portal/_s.155/701/_s.155/8713?POSTUP_ID=480&ks=1113) Evidenční karta řidiče

Policie ČR – [Bodový systém](http://www.policie-cr.cz/bodovy-system.php)

[Centrum dopravního výzkumu](http://www.cdv.cz/)

Ministerstvo dopravy - [Statistiky k bodovému hodnocení](http://www.mdcr.cz/cs/Silnicni_doprava/Ridicske_prukazy_Autoskoly/Statistiky/sbh.htm)

#### <span id="page-10-1"></span>**9 Souhrn**

V tomto modulu jsme si v krátkosti představili

- **bodový systém hodnocení** řidičů a  $\bullet$
- postup práce při **poskytování výpisu** z bodového hodnocení řidiče.  $\bullet$

Celý postup jsme si ještě zopakovali v názorném **videotutorialu**.

#### **UPOZORNĚNÍ**

**Pokud jste prostudovali celý kurz, splnili jste tím podmínku pro vydání osvědčení. Osvědčení si můžete vytisknout, když v čestném prohlášení potvrdíte, že jste kurz studovali.**